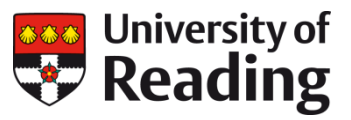

# **EMPLOYEE SELF SERVICE**

## **Annual Leave in ESS: Before you get started**

This Quick Reference Guide is for staff in Schools/Departments who are using Employee Self Service (https://ess.reading.ac.uk) to record annual leave for the first time. These are the four things you need to check before you get started.

### Checking Your Details

Annual leave recording within ESS uses a number of different items of personal data about your role and contract at the University of Reading. It is important to check that the information held is correct before starting to book leave.

ESS can be accessed anywhere and on any device, using your University staff username and password to login.

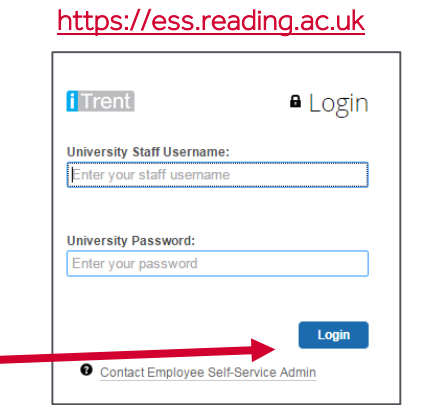

On the ESS homepage, click on the Employment tab and select your Current Job(s) from the cards displayed. Your current details will include the start date of your current job, your contractual hours, working pattern and reporting manager.

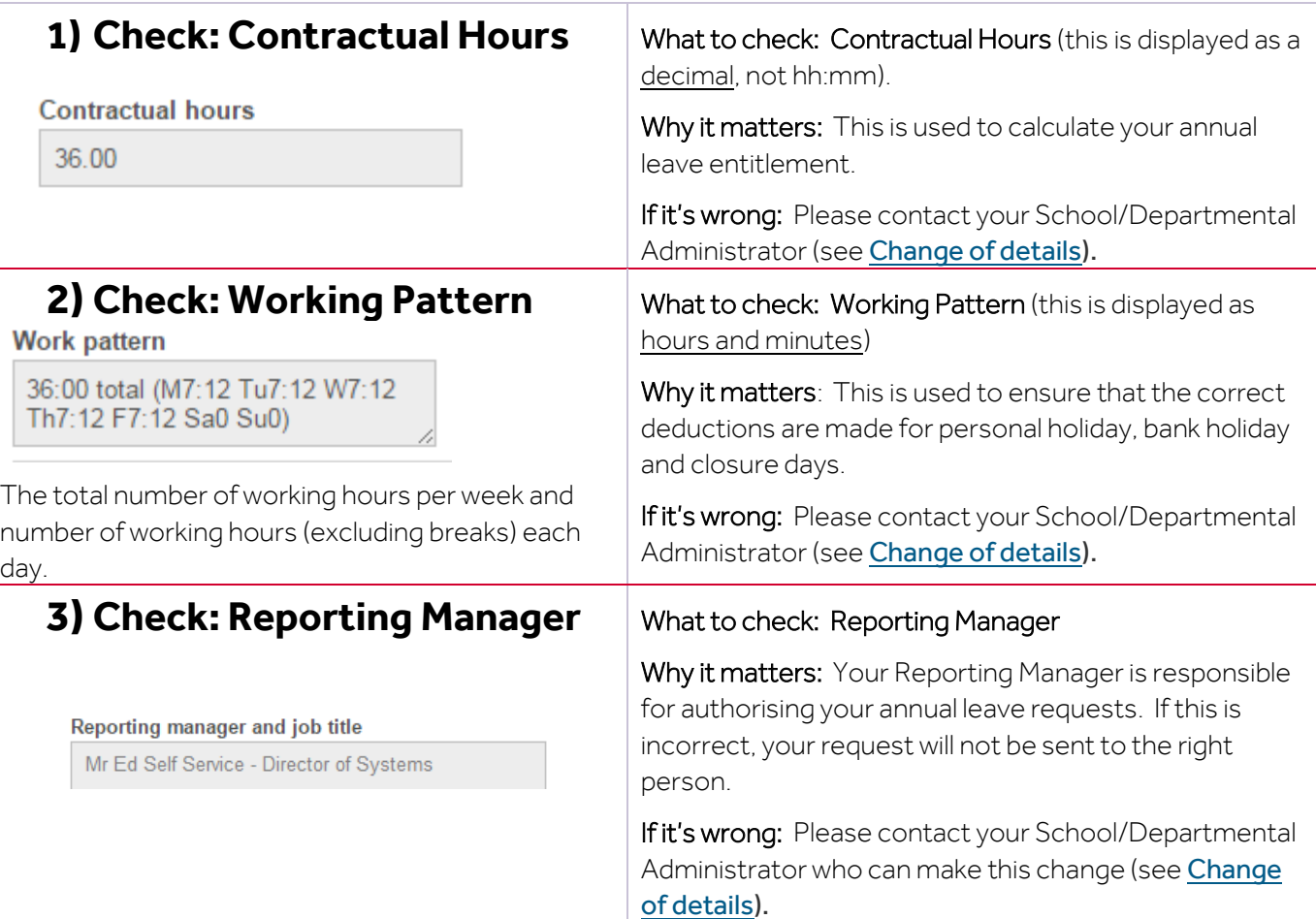

#### **4. Check: Working Pattern Calendar**

On the ESS homepage, click on the Absence tab and select My calendar.

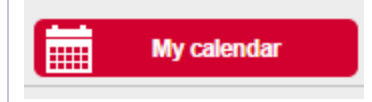

What to check: My Calendar (this displays your working day in hours and minutes on each day, e.g. 7:12)

Why it matters: Your calendar shows your working hours and days, according to your working pattern. If this is not correct, either due to the days of the week you work or the total number of hours you work on each day, then deductions made for personal holiday, bank holiday and closure days may be incorrect for you.

If it's wrong: Please contact your Reporting Manager or School/Departmental Administrator.

 $\times$ 

#### My calendar

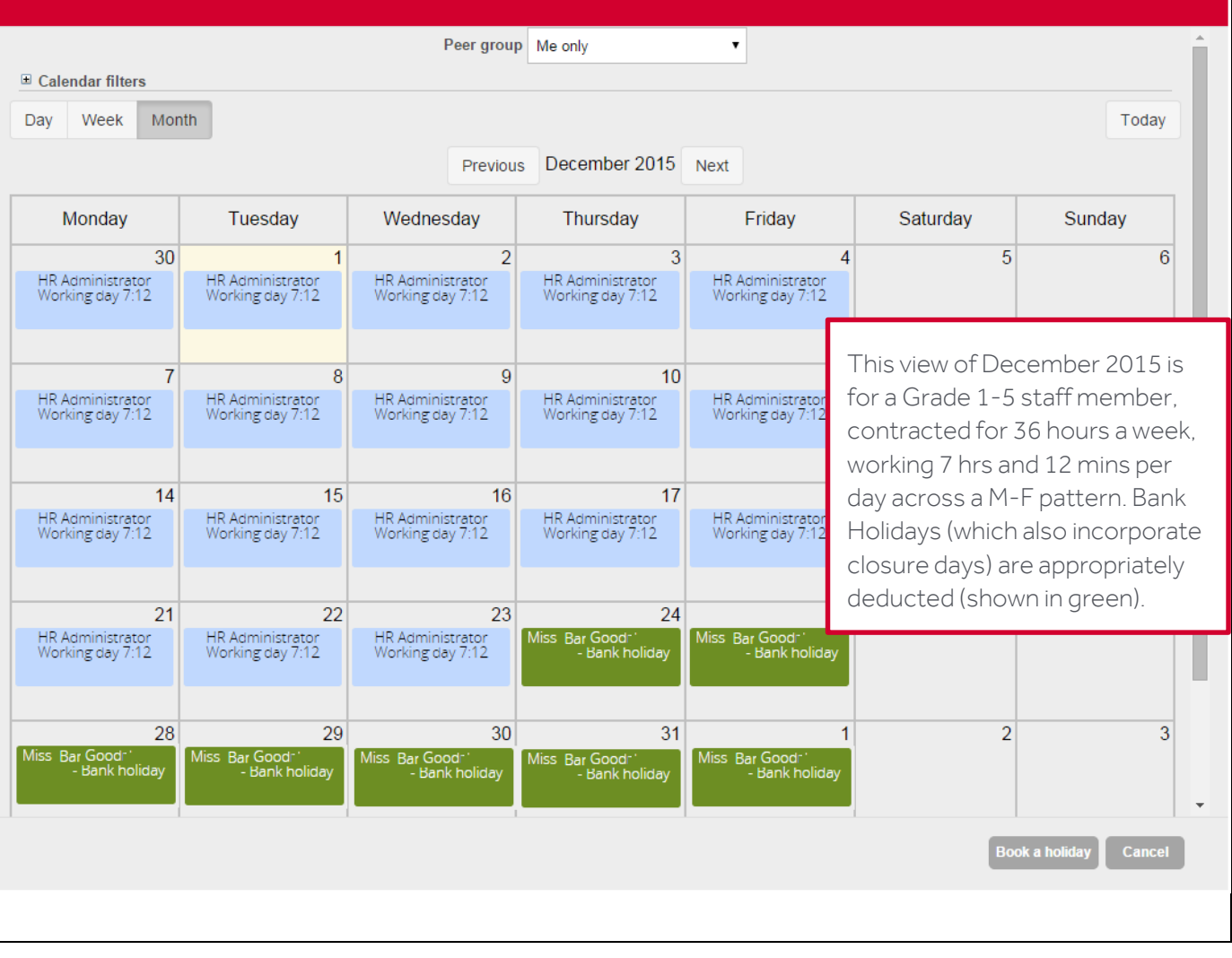

For further information on booking annual leave via Employee Self Service, please see the ESS Absence section of the HR Website which includes a selection of guides and FAQs <http://www.reading.ac.uk/internal/humanresources/humres-absence.aspx>